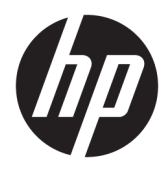

Kullanıcı Kılavuzu

© Copyright 2018 HP Development Company, L.P.

Bu belgede yer alan bilgiler önceden haber verilmeksizin değiştirilebilir. HP ürün ve hizmetlerine ilişkin yegane garantiler, söz konusu ürün ve hizmetlerle birlikte gelen açık garanti beyanlarında belirtilmiştir. Bu belgede yer alan hiçbir şey ek garanti oluşturacak Ļekčlde yorumlanamaz. HP, bu belgede yer alan teknik hatalardan veya yazım hatalarından ya da eksikliklerden sorumlu tutulamaz.

İkinci Basım: Temmuz 2018

Birinci Basım: Haziran 2017

Belge Parça Numarası: 937403-142

#### **Bu Kılavuz Hakkında**

Bu kılavuz tarayıcının kurulumu ve kullanımı hakkında bilgi sağlar.

- **A UYARI!** Önlenmemesi durumunda ölüme veya ciddi yaralanmaya **yol açabilecek** tehlikeli bir durumu belirtir.
- **A DİKKAT:** Önlenmemesi durumunda küçük veya orta dereceli yaralanmaya yol açabilecek tehlikeli bir durumu belirtir.
- **ÖNEMLİ:** Önemli ancak tehlikeyle bağlantılı olmadığı kabul edilen bilgileri (örneğin, maddi hasarla ilgili mesajları) gösterir. Önemli bir uyarı, bir prosedüre tam olarak açıklanan şekilde uyulmamasının veri kaybına veya donanım ya da yazılım hasarına neden olabileceğine ilişkin kullanıcıyı uyarır. Ayrıca bir kavramı açıklamak veya bir görevi tamamlamak için temel bilgileri içerir.
- **WOT:** Ana metindeki önemli noktaları vurgulamaya veya tamamlamaya yönelik ilave bilgileri içerir.
- **ich iPUCU:** Bir görevi tamamlamak için yararlı ipuçları verir.

# *içindekiler*

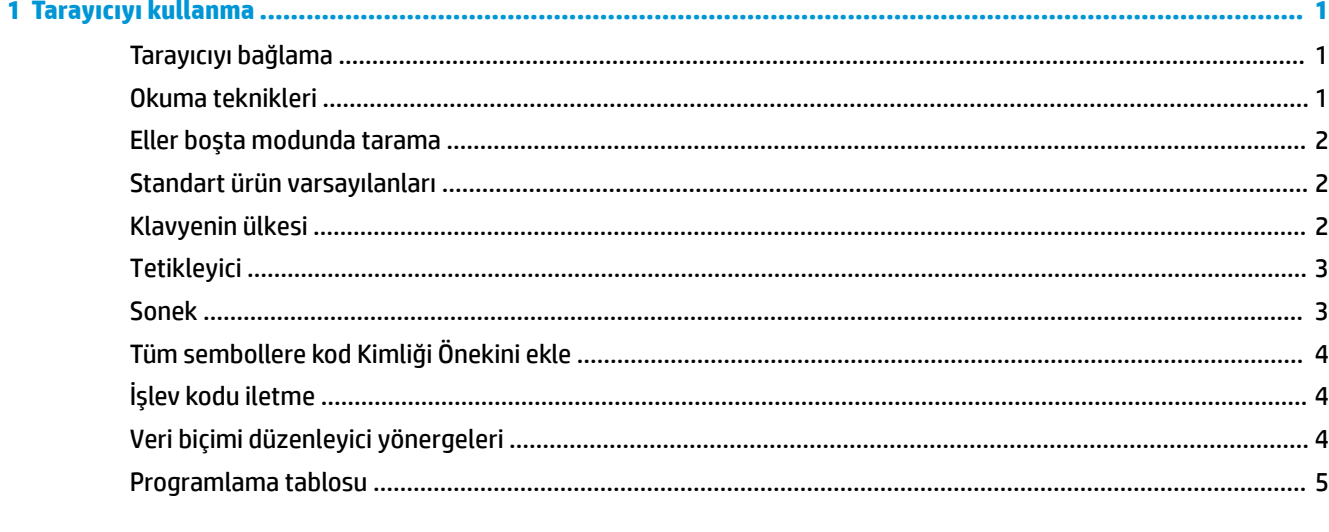

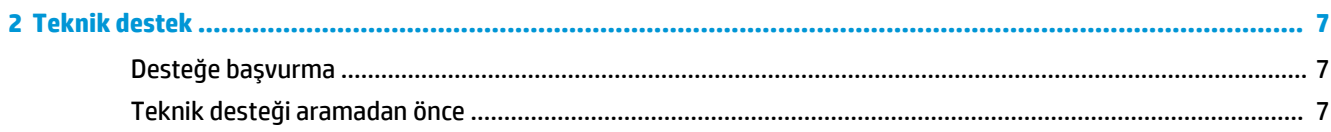

# <span id="page-6-0"></span>**1 Tarayıcıyı kullanma**

#### **Tarayıcıyı bağlama**

- 1. Bilgisayara giden gücü kapatın.
- 2. Tarayıcının USB kablosunu I/O bağlantı tabanındaki bir USB Type-A bağlantı noktasına bağlayın.

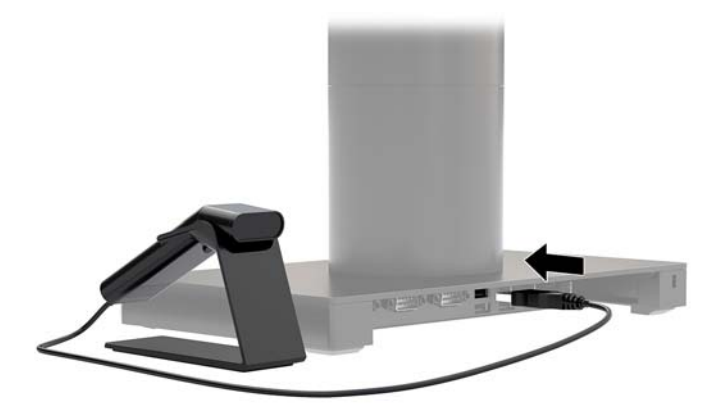

**3.** Bilgisayarı açın.

#### **Okuma teknikleri**

Vizör, barkodun üzerine ortalanması gereken bir hedefleme ışını yansıtır; ancak düzgün bir okuma gerçekleştirmek için herhangi bir yöne konumlandırılabilir. Tarayıcıyı barkodun üzerinde tutun, düğmeye basın ve hedefleme ışınını barkodun üzerine ortalayın.

Hedefleme ışını, tarayıcı barkoda yakın olduğunda daha küçük, tarayıcı barkoddan uzak olduğunda daha büyük olur. Düzgün bir okuma işlemi gerçekleştirmek için tarayıcıyı daha küçük barkodlara yakın ve büyük barkodlardan uzak tutun.

Barkodun yansıtma seviyesi yüksekse (örneğin, lamine), tarayıcıyı barkodun taranabileceği bir açıda eğmeniz gerekebilir.

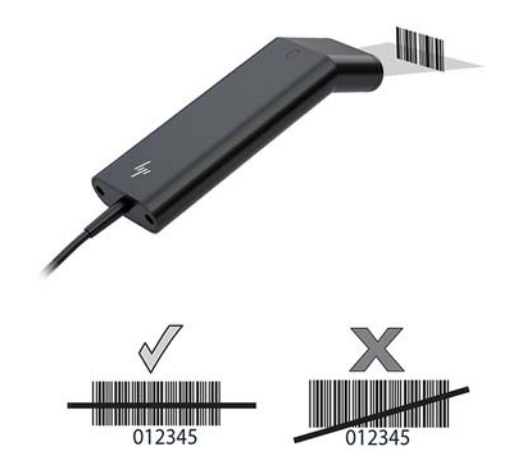

#### <span id="page-7-0"></span>**Eller boşta modunda tarama**

Tarayıcı standa oturtulduğunda, tarayıcının dahili algılayıcısı tarayıcıyı eller boşta moduna alır. Tarayıcı standdan çıkarıldığında, normal elle kullanım modunda çalışır.

- 1. Tüm kablo bağlantılarının sıkı olduğundan emin olun.
- 2. Tarayıcıyı standın üzerine yerleştirerek tarayıcıyı standa takın.
- **3.** Bir barkod taramak için barkodu tarayıcıya yerleştirin ve tarama hattının her bardan ve simge aralığından geçtiğinden emin olun.
- 4. Kod başarıyla çözüldüğünde, tarayıcı bip sesi çıkarır ve LED yeşil renge döner.

#### **Standart ürün varsayılanları**

Aşağıdaki barkod tüm standart ürün varsayılan ayarlarına sıfırlanır.

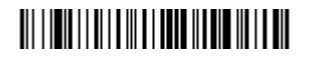

Standart Ürün Varsayılanları

#### **Klavyenin ülkesi**

Aşağıdaki Klavye Programlama Ülke barkodunu tarayın, sonra [Programlama tablosu, sayfa 5](#page-10-0) öğesinden sayısal barkodu (barkodları) tarayın ve sonra klavyeyi ülkenize göre programlamak için Kaydetme barkodunu tarayın. Genel kural olarak aşağıdaki karakterler tarayıcı tarafından ABD'den başka ülkelerde desteklenmez:

 $@1$$ #{}[] = /' \ < > ~.

### 

Klavye Ülkesini Programla

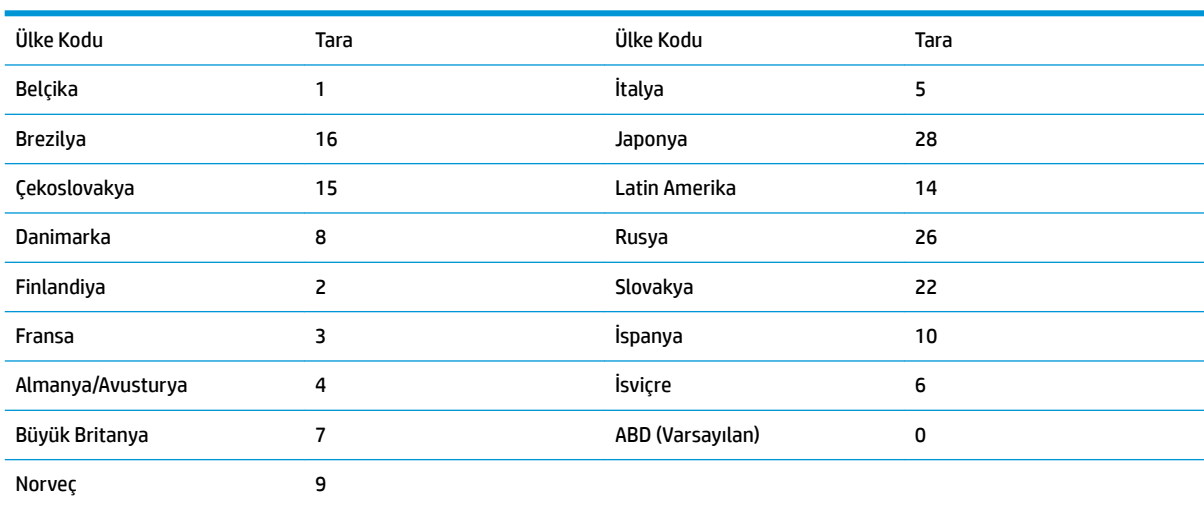

# 

Kaydet

<span id="page-8-0"></span>**2** NOT: Ülke kodlarının tam listesi için <http://www.hp.com/support> adresindeki *HP Engage One 2D Barkod Tarayıcı Programlama Kılavuzu*'na bakın.

#### **7etikleyici**

Aşağıdaki barkodlar tarayıcıyı El İle Tetikleyici - Normal Mod (okumak için düğmeye basın) veya Sunum Modunda (tarayıcı bir barkod "gördüğünde" etkinleşir) kullanmanıza olanak tanır.

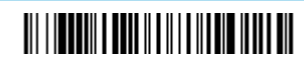

El İle Tetikleyici - Normal (Varsayılan)

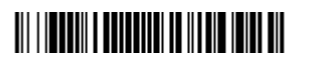

Sunu Modu

#### **Sonek**

Taşıyıcının barkoddan sonra geri dönmesini istiyorsanız, CR Sonek Ekle barkodunu tarayın. Barkoddan sonra bir sekme eklemek için Sekme Sonek Ekle barkodunu tarayın. Aksi takdirde, sonekleri kaldırmak için Sonek Kaldır barkodun tarayın.

# 

CR Sonek Ekle

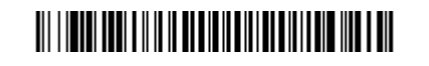

Sekme Sonek Ekle

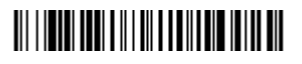

Sonek Kaldır

### <span id="page-9-0"></span>**Tüm sembollere kod Kimliği Önekini ekle**

Tüm sembollere bir defada bir Kod Kimliği öneki eklemek istiyorsanız aşağıdaki barkodu tarayın.

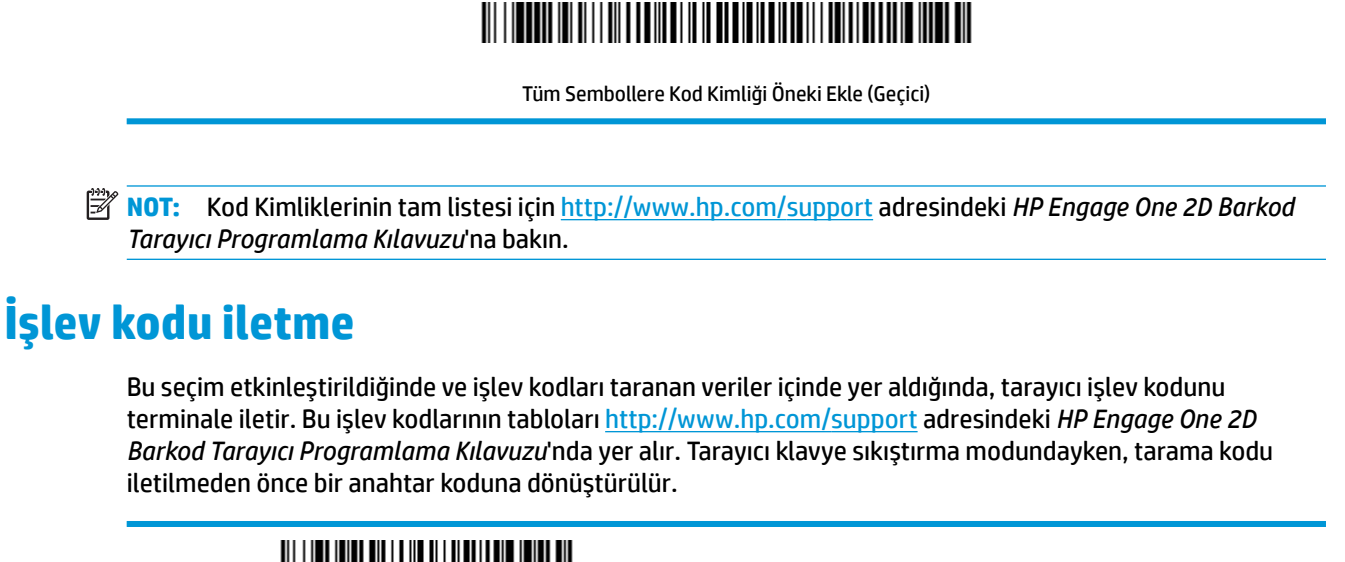

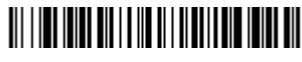

Etkinleştir (Varsayılan)

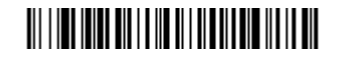

Devre Dışı Bırak

#### **Veri biçimi düzenleyici yönergeleri**

Bir veri biçimi girmeye yönelik kısaltılmış talimatlar aşağıda yer almaktadır. Yönergelerin tamamı için <http://www.hp.com/support> adresčndekč *HP Engage One 2D Barkod Tarayıcı Programlama Kılavuzu*'na bakın.

Aşağıdaki yönergeleri izleyin.

- **1. Veri Biçimi Gir** sembolünü tarayın.
- **2.** Birincil/Alternatif Biçim: Birincil Biçim için 0 tarayın.
- **3.** Terminal Türü: Herhangi bir terminal türü için 099 tarayın.
- **4.** Kod Kimliği: Herhangi bir barkod türü için 99 tarayın.
- **5.** Uzunluk: Herhangi bir uzunlukta barkod için 9999 tarayın.
- **6.** Düzenleyici komutları: Aşağıdaki programlama tablosunu kullanın.
- **7.** Girişlerinizi kaydetmek için **Kaydet**'i tarayın.

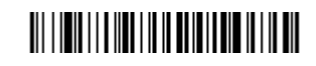

Veri Biçimi Girin

## 

Tüm Veri Biçimlerini Temizle

# 

Kaydet

# <span id="page-10-0"></span>Programlama tablosu

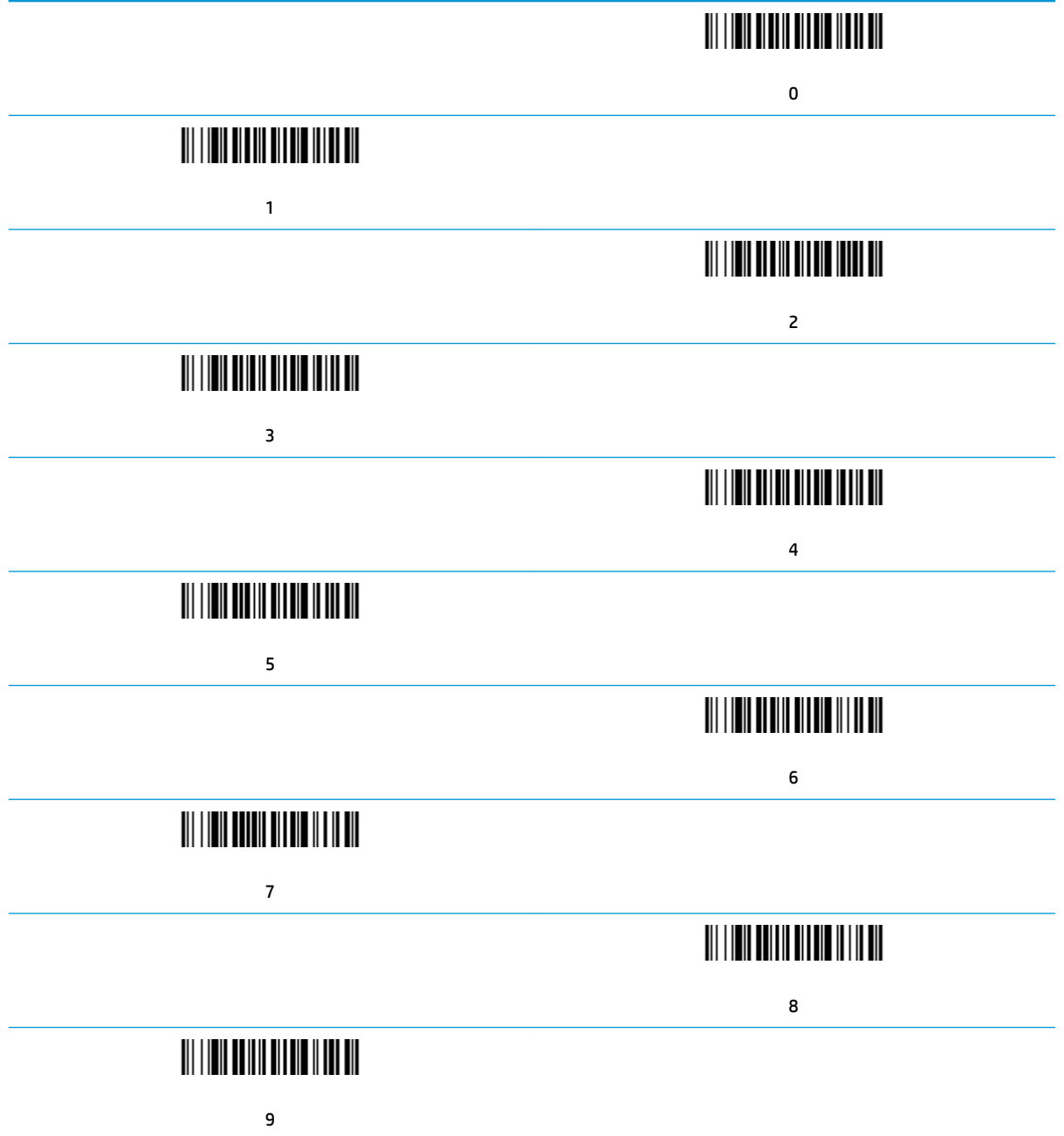

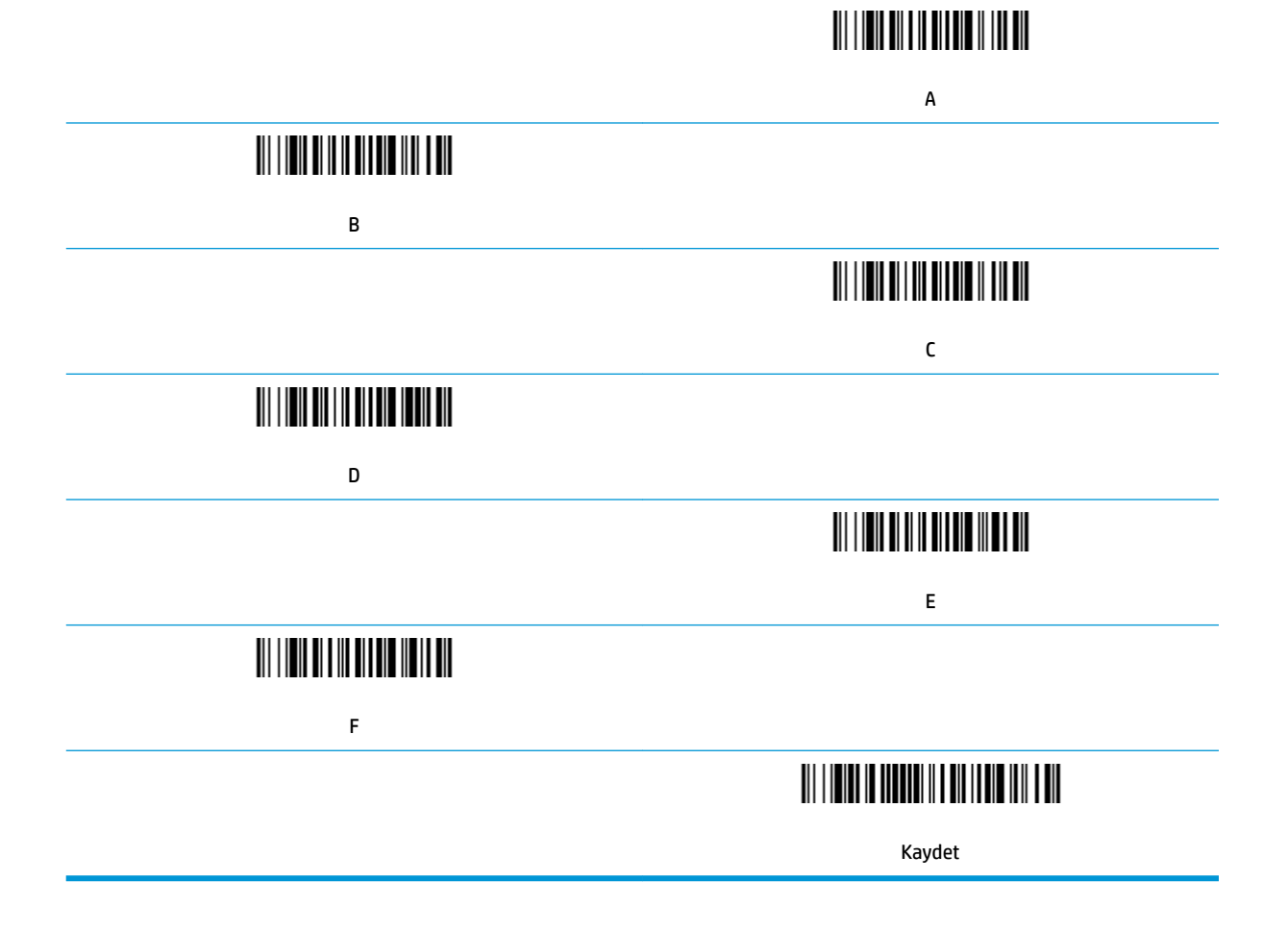

# <span id="page-12-0"></span>**2 7eknčk destek**

#### **Desteğe başvurma**

Bir donanım veya yazılım sorununu çözmek için <http://www.hp.com/support> adresine gidin. Tartışma forumu bağlantıları ve sorun giderme yönergeleri de dahil olmak üzere, ürününüzle ilgili daha fazla bilgi almak için bu siteyi kullanın. Ayrıca HP ile nasıl iletişime geçileceği ve nasıl destek bildirimi oluşturulacağı konusunda bilgiler de bulabilirsiniz.

#### **7eknik desteği aramadan önce**

Bir sorunu çözemezseniz, teknik desteği aramanız gerekebilir. Aradığınızda aşağıdakileri bilgileri elinizin altında bulundurun:

- Ürünün bir HP POS bilgisayara bağlanmış olması durumunda, POS bilgisayarın seri numarasını verin
- Fatura üzerindeki satın alma tarihi
- **•** Ürün üzerinde bulunan yedek parça numarası
- Sorunun oluştuğu koşul
- Alınan hata mesajları
- Donanım yapılandırması
- · Kullanmakta olduğunuz donanım ve yazılımın adı ile sürümü